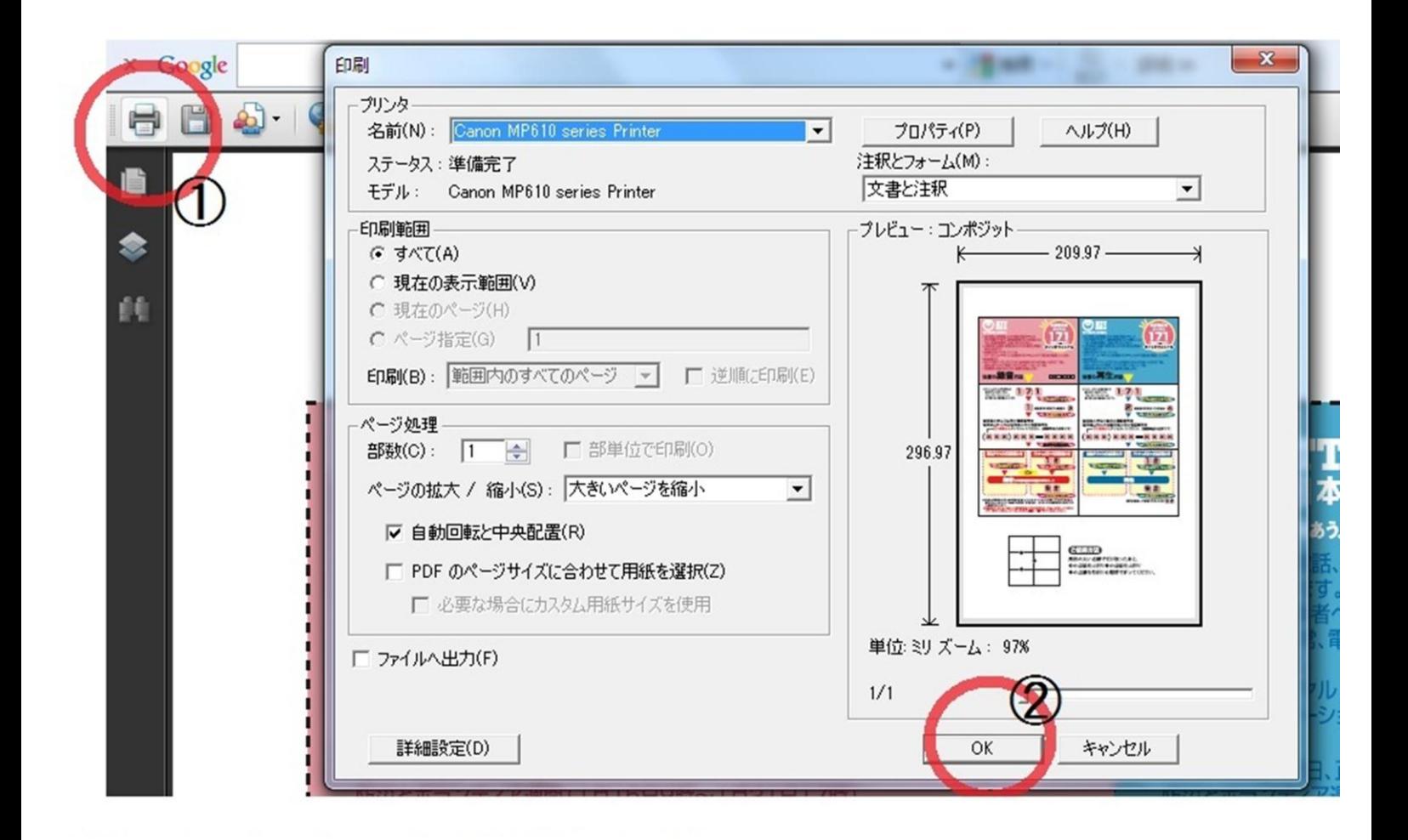

① 開いた画面の左上 印刷ボタンを押す ② 新しく 画面が出てくるので 右下にある OKボタンを押す

※プリンターの電源と配線がつながっているか 確認してくださいね。